## **PERTEMUAN III**

## **FUNGSI PERHITUNGAN**

#### **1. Operator Matematika**

Berikut ini adalah fungsi operator matematika yang dapat dilakukan di Ms. Excel antara lain.

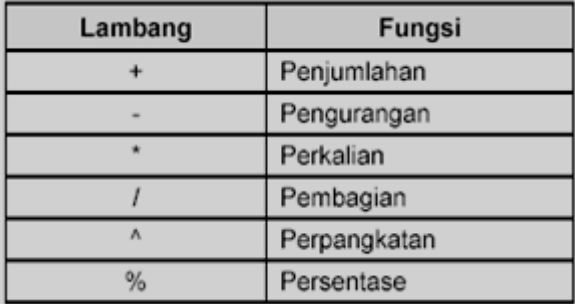

## **Catatan:**

Setiap penulisan rumus selalu diawali dengan tanda sama dengan (=). Setelah memasukan rumus, akhiri dengan menekan tombol **Enter**.

## **Contoh:**

 $= 500 + 350$  (lalu tekan enter)  $= 256 - 128$  $= 64 * 2$  $=512 / 4$  $=8^{\circ}3$  $=5%$ 

## **2. Fungsi SUM(...)**

Fungsi SUM digunakan untuk melakukan penjumlahan sekumpulan data pada suatu range. Berikut ini adalah bentuk penulisan fungsi SUM:

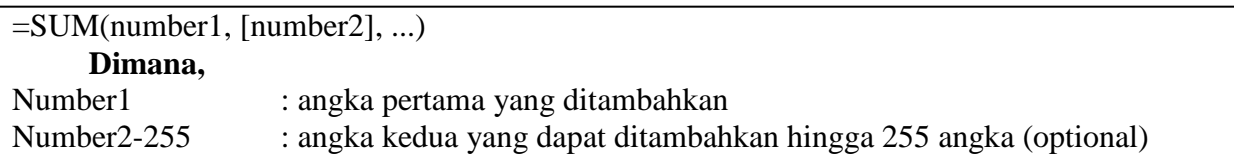

#### **Contoh:**

```
=SUM(8;7;9) lalu tekan Enter
     Atau
=SUM(A2:A10, C2:C10) lalu tekan Enter
```
# **3. Fungsi PRODUCT(...)**

Fungsi PRODUCT digunakan untuk melakukan perkalian sekumpulan data pada suatu range. Berikut ini adalah bentuk penulisan fungsi *Product*:

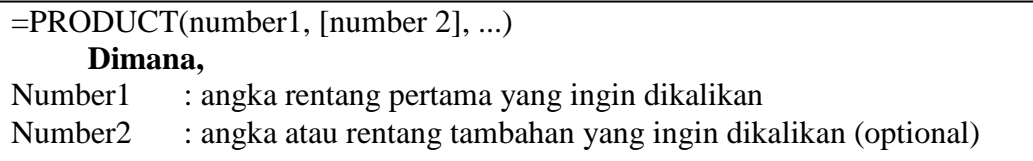

## **Contoh:**

=PRODUCT(5;1;6) lalu tekan **Enter Atau** =PRODUCT (B1:B20, C1:C20) lalu tekan **Enter Atau** =PRODUCT (B1:B5, 2) lalu tekan **Enter //** mengalikan angka dalam sel, lalu hasilnya dikali 2

## **4. Fungsi MAX(...)**

Fungsi MAX digunakan untuk mencari nilai tertinggi dari sekumpulan data (*range*). Berikut ini adalah bentuk penulisan fungsi MAX:

 $=MAX(number1, [number 2], ...)$ 

#### **Contoh:**

```
=MAX(7;2;0) lalu tekan Enter
     Atau
=MAX(A2:A6, 30) lalu tekan Enter // nilai terbesar dalam rentang A2:A6 dan nilai 30
```
## **5. Fungsi MIN(...)**

Fungsi MIN digunakan untuk mencari nilai terendah dari sekumpulan data (*range*). Berikut ini adalah bentuk penulisan fungsi MIN:

=MIN(number1, [number 2], ...)

### **Contoh:**

=MIN(27;40;5) lalu tekan **Enter Atau** =MIN(A2:A6, 0) lalu tekan **Enter //** nilai terkecil dalam rentang A2:A6 dan nilai 0

#### **6. Fungsi COUNT(...)**

Fungsi COUNT digunakan untuk menghitung jumlah data dari suatu *range* yang dipilih. Berikut ini adalah bentuk penulisan fungsi COUNT:

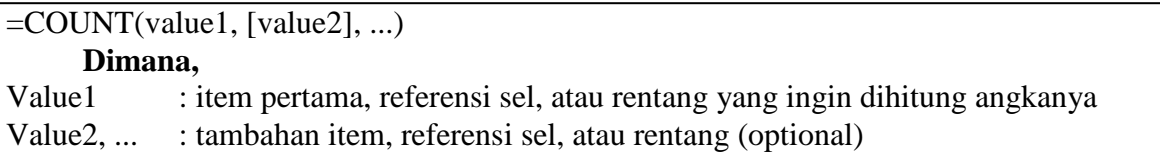

#### **Contoh:**

=COUNT(A2:A10) lalu tekan **Enter Atau** =COUNT(A2:A10, 2) lalu tekan **Enter //** jumlah dari rentang A2:A10 yang bernilai 2

#### **7. Fungsi ROUND(...)**

Fungsi ROUND digunakan untuk membulatkan bilangan ke digit tertentu. Berikut ini adalah bentuk penulisan fungsi ROUND:

=ROUND(number, num\_digits) **Dimana**: Number : angka yang ingin dibulatkan Num\_digits : jumlah digit pembulatan yang ingin diterapkan pada number

## **Contoh:**

Sel A1 berisi 23,7825 **Maka** =ROUND(A1,2) lalu tekan **Enter //** hasilnya adalah 23,78

## **Ket**.

Selain fungsi ROUND juga terdapat fungsi ROUNDUP untuk membulatkan ke atas (menjauhi nol), fungsi ROUNDDOWN untuk membulatkan ke bawah (mendekati nol) dan fungsi MROUND untuk membulatkan angka ke perkalian tertentu.

## **8. Fungsi SQRT(...)**

Fungsi SQRT digunakan untuk mengembalikan akar kuadrat positif. Berikut ini adalah bentuk penulisan fungsi SQRT:

=SQRT(number) **Dimana**: Number : angka yang ingin didapatkan akar kuadratnya

# **Contoh:**

=SQRT(16) lalu tekan **Enter Atau** =SQRT(A2) lalu tekan **Enter**

## **9. Fungsi POWER(...)**

Fungsi POWER digunakan untuk menghasilkan suatu bilangan yang dipangkatkan. Berikut ini adalah bentuk penulisan fungsi POWER:

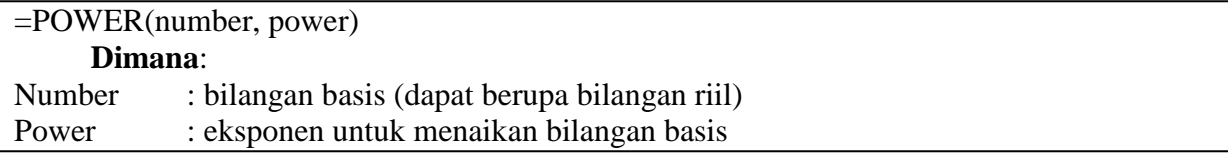

#### **Contoh:**

=POWER(5,2) lalu tekan **Enter**

#### **10. Fungsi SUMSQ(...)**

Fungsi SUMSQ digunakan untuk mengembalikan jumlah kuadrat dari argumen. Berikut ini adalah bentuk penulisan fungsi SUMSQ:

=SUMSQ(number1, [number 2], ...)

#### **Contoh:**

=SUMSQ(3,4) lalu tekan **Enter**

#### **11. Fungsi AVARAGE(...)**

Fungsi AVAREGE digunakan untuk mengembalikan rata-rata dari argumen. Berikut ini adalah bentuk penulisan fungsi AVARAGE:

=AVARAGE(number1, [number 2], ...)

#### **Dimana,**

Number1 : angka pertama, referensi sel, atau rentang yang diinginkan rata-ratanya Number2, ... : tambahan angka, referensi sel, atau rentang (optional)

#### **Contoh:**

=AVARAGEQ(A2,A10) lalu tekan **Enter**

# **TUGAS 3**

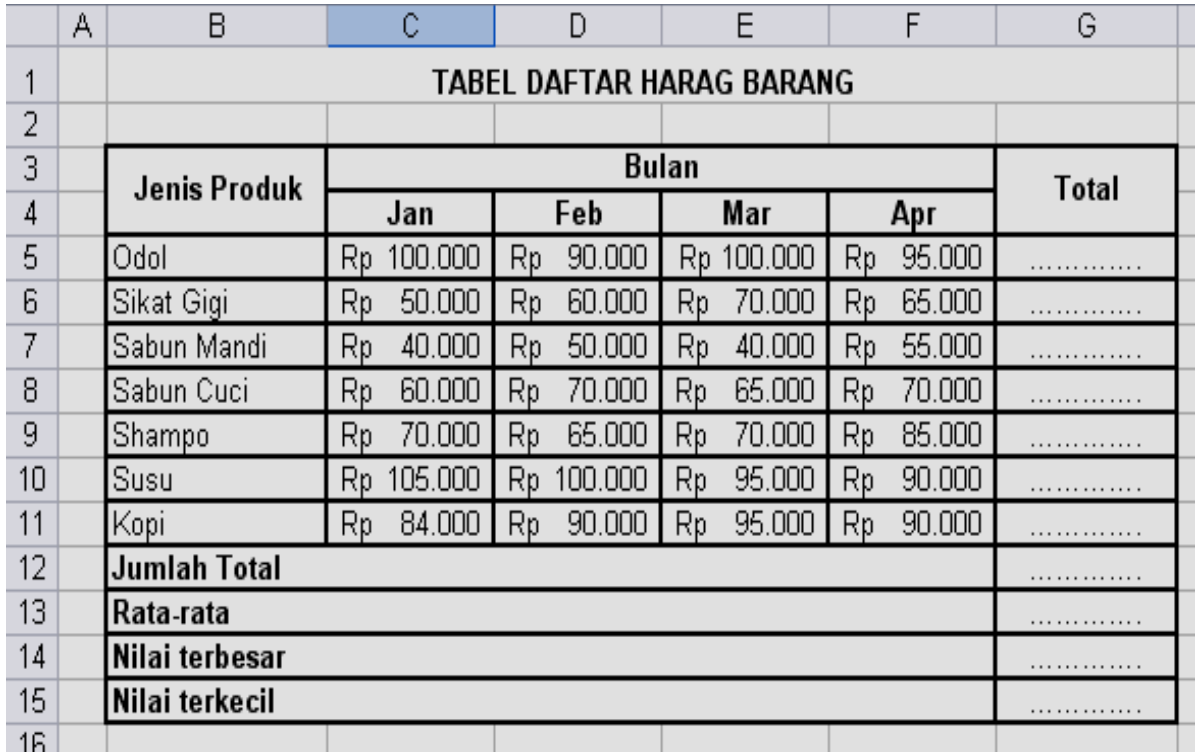